## **REEMAN** F.

The Freeman FTP site is a convenient, short-term process for transmitting large files. The FTP site requires a User ID and password which changes each month. Please check with your local Freeman representative for the new password. Items on the FTP site remain no longer than 14 days, so please remove items from the site when you have finished downloading. We have included basic instructions for FTP usage below. If you have additional questions, please contact your local Freeman representative or [webmaster@freemanco.com](mailto:webmaster@freemanco.com)

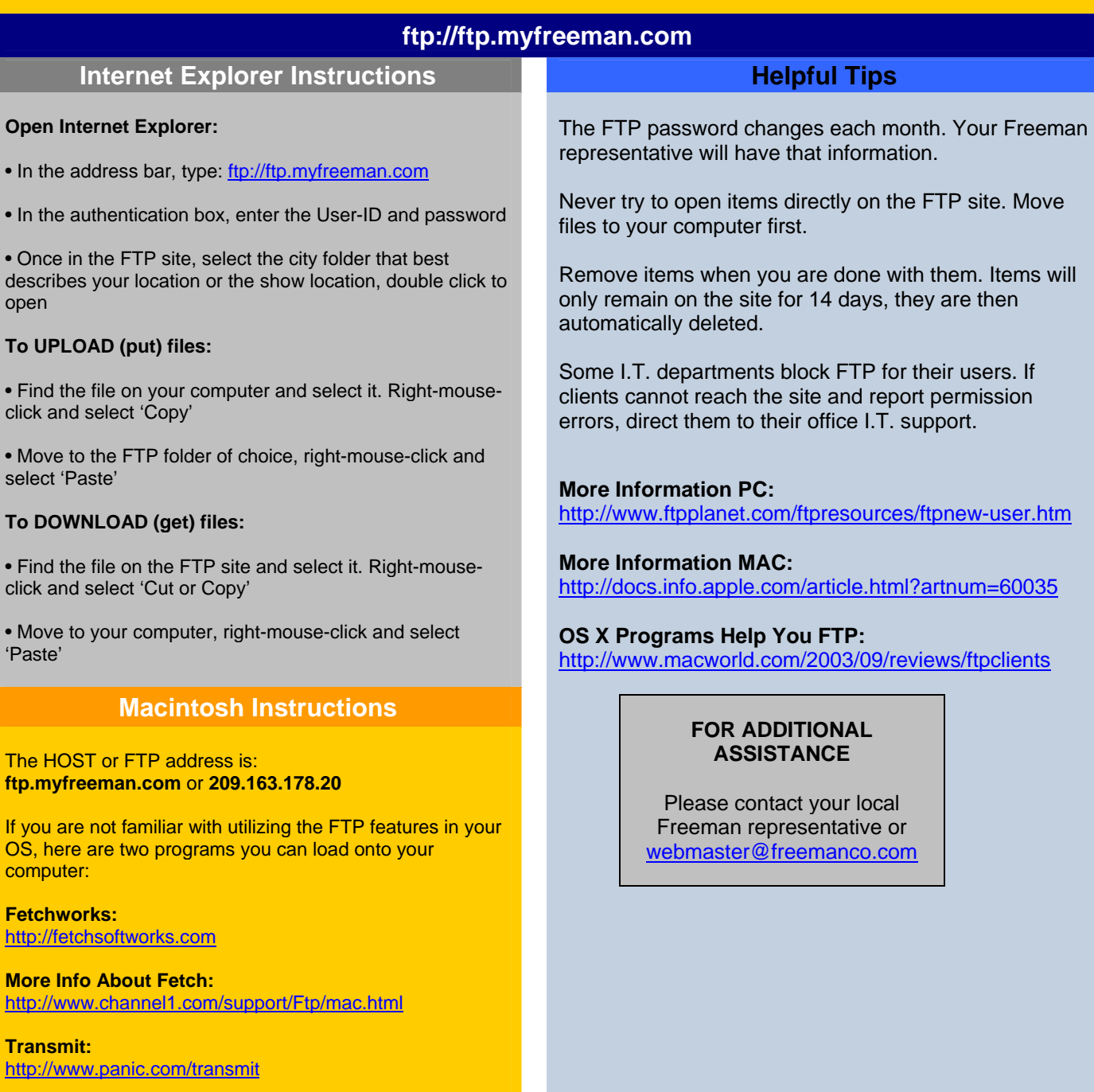

*More Macintosh Info on Next Page…* 

## **Mac OS X FTP Instructions**

**There are many different FTP programs out there for OS X, but I have seen that using the built in functionality of OS X can be much easier then it may seem.** 

**[1. Select: Go, Connect to Server.](http://my.totalshow.com/departments/is/ftp/images/mac_guide_A2.gif)** *(click on each image for larger version)* 

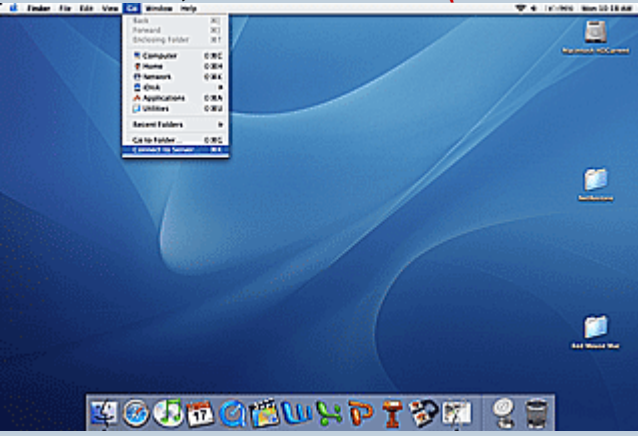

**[2. Enter the FTP server information into](http://my.totalshow.com/departments/is/ftp/images/mac_guide_B2.gif)  the Server Address block.** 

**3. You will then be prompted for login [information. Enter the appropriate information](http://my.totalshow.com/departments/is/ftp/images/mac_guide_C2.gif)  for the month to login into the FTP site.** 

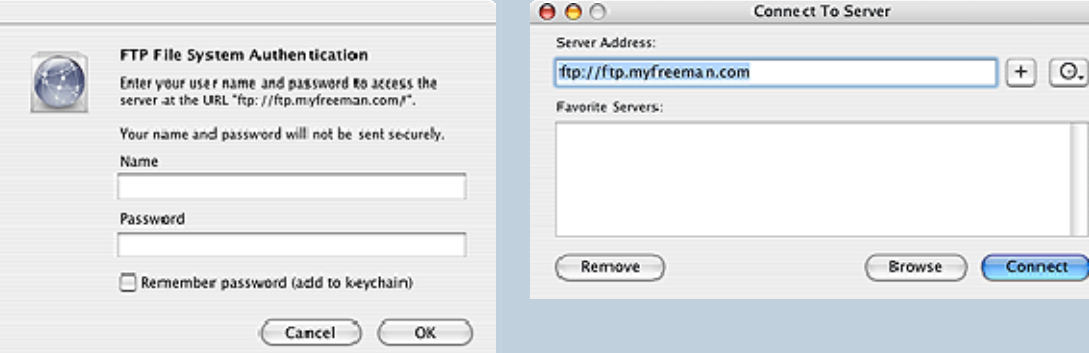

**4. You should know see the folder listing on the ftp server. You can click and drag like normal to Download [files.](http://my.totalshow.com/departments/is/ftp/images/mac_guide_D2.gif)**

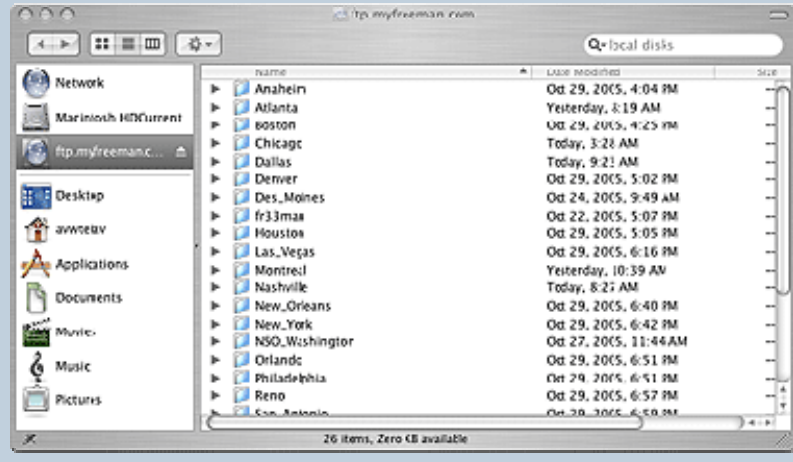